# Partial word matching and whole word matching in Search Visualiser By Gordon Rugg

*Background: The option to use either partial word matching or whole word matching in Search* Visualiser is useful, but should be used with care, to avoid false positives or false negatives. This *article explains how to use this option.*

*This article was originally posted on May 27, 2012* 

This option is located under the "More options" link beneath the green "Search" button.

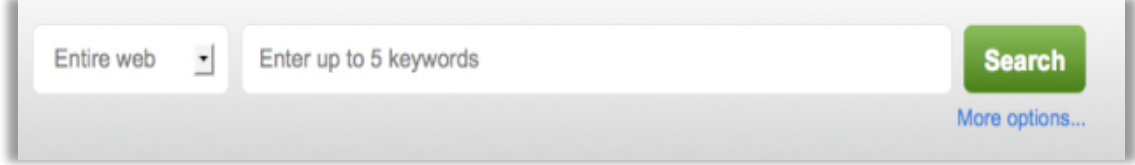

If you click on that link, you get the option to choose between partial word matching and whole word matching.

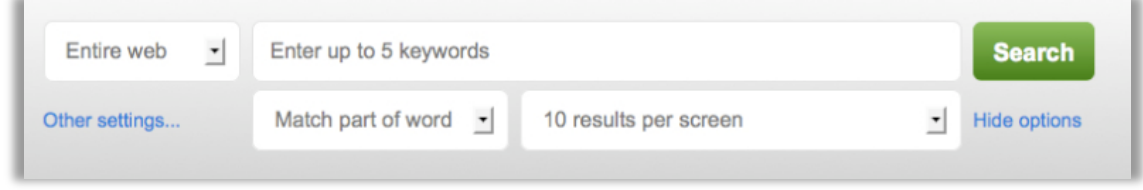

Each of these has strengths and weaknesses.

## **Partial word matching**

Partial word matching is useful for catching variants on the same word – for instance, *organisation, organised, organiser.*

The disadvantage is that it can also catch words that are unrelated, or related but misleading. Suppose, for instance, that you're looking at how often the words *men* and *women* are used in a particular set of documents. If you did this using the "partial word match" setting, then the keyword *men* would show up not only in *men* but also in wo*men*.

#### **Whole word searching**

Whole word searching does what it says – it only returns a hit if it finds an exact match for the entire word that you've used as a keyword.

This can be very useful for avoiding false hits, like the *men*/wo*men* example above. However, it has the disadvantage that it will not show relevant words which contain the keyword (for instance, if you search for *sing* it won't show *singer* or *singing*).

### **Hints and tips**

A robust way of combining the strengths of both the "whole word" and "partial word" options is to use the SV synonym feature in combination with the "whole word" option. If you were searching for variations on *sing*, for instance, you could select the "whole word" option and then enter *sing,singer,singers,singing,sang,song* as synonym keywords of each other. You use the synonym function by simply typing in the words that you want to treat as synonyms, separated by commas, without spaces after the commas (as in the "sing, singer, singers" etc example. If you want to combine this with other keywords, such as *opera* then you simply leave a space after the synonyms and add the word *opera* to your keyword list.

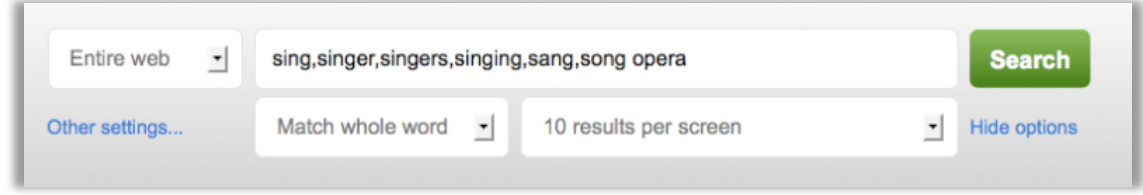

There's a separate blog article which gives more detail about synonym search.

Sometimes you can work round the limitations of the "partial word match" option by choosing the order of your keywords so that the second keyword over-rides any false matches from the first keyword. For example, if you were looking at how often Shakespeare uses the words *man* and *woman*, then using those keywords in that order would probably get you fairly accurate results, whereas if you used the same keywords in the opposite order (*woman* and *man*) then you'd get a lot of false positives from wo*man*. We don't recommend this approach, since it can go wrong in various creative ways, but you may find it useful in some circumstances.

#### **Notes:**

The Search Visualiser is available for online use, free, at: www.searchvisualiser.com